#### **DIGITAL SIGNAL PROCESSING LAB**

#### **7. FIR FILTER (LP/HP) USING KAISER WINDOW TECHNIQUE**

#### **AIM:**

To design a FIR filter using Kaiser windowing technique and verify its frequency response.

### **APPARATUS:**

PC with MATLAB

# **THEORY:**

The window method for a causal linear-phase FIR filter is obtained by multipying an ideal filter that has an infinite-duration impulse response (IIR) by a finite-duration window function:

 $h[n] = h_d[n]w[n]$ 

where h[n] is the practical FIR filter, $h_d[n]$  is the ideal IIR prototype filter, and w[n] is the finiteduration window function. An important consequence of this operation is that the DTFTs of  $h_d[n]$ and w[n] undergo circular convolution in frequency

$$
H(e^{j\omega})=\frac{1}{2\pi}\oint\limits_{2\pi}H_d(e^{j\theta})W(e^{j(\omega-\theta)})d\theta
$$

## **Kaiser Window:**

A very flexible family of window functions has been developed by Kaiser. These windows are nearly optimum in the sense of having the largest energy in the mainlobe for a given peak sidelobe level.

They are closely related to the prolate spheroidal wavefunctions which are the optimum timelimited, continuous-time functions in a similar sense. The Kaiser windows are of the form,

$$
w_K(n) = \frac{I_0\left[\beta\sqrt{1-(1-2n/M)^2}\right]}{I_0\left[\beta\right]}, \qquad n = 0, 1, \ldots, M,
$$

where  $I_0$ [ ] is the modified zeroth-order Bessel function of the first kind and  $\beta$  is a shape parameter determining the tradeoff between the mainlobe width and the peak sidelobe level. Typical values for  $\beta$  are in the range  $4 < \beta < 9$ . I<sub>0</sub>[ ] is most easily computed from its power series expansion

$$
I_0[x] = 1 + \sum_{m=1}^{\infty} \left[ \frac{(x/2)^m}{m!} \right]^2,
$$

## **PROCEDURE:-**

- Open MATLAB
- Open new M-file
- Type the program
- Save in current directory
- Compile and Run the program
- For the output see command window\ Figure window

#### **PROGRAM:**

% To design of FIR filters using Kaiser window techniques.

clc;

```
clear all;
close all;
% Low Pass Filter
n=100;
fp=200;
fq=300;
fs=1000;
fn=2*fp/fs;beta = input ('Enter beta value ') % use 0.5 to 2.5
window=kaiser((n+1), beta);
b=fir1(n,fn,window);
[H W]=freqz(b, 1, 128);
subplot(2,1,1);plot(W/pi,abs(H));
title('magnitude response of lpf');
vlabel('gain in db-----)>');
xlabel('normalized frequency------>');
grid on
subplot(2,1,2);plot(W/pi,angle(H));
title('phase response of lpf');
vlabel('angle----------);
xlabel('normalized frequency------>');
grid on
% Highpass Filter
n=100;
fp=300;
fq=200;fs=1000;
fn=2*fp/fs;window=kaiser((n+1), beta);
b=fir1(n,fn,'high',window);
[H W]=freqz(b, 1, 128);
figure(2)
subplot(2,1,1);plot(W/pi,abs(H));
title('mag res of hpf');
ylabel('gain in db-------->');
xlabel('normalized frequency------>');
grid on
subplot(2,1,2);
```
#### **DIGITAL SIGNAL PROCESSING LAB**

```
plot(W/pi,angle(H));
title('phase res of hpf');
ylabel('angle-------->');
xlabel('normalized frequency------>');
grid on
```
# **INPUT:**:

enter the passband ripple: 0.02 enter the stopband ripple: 0.01 enter the passband frequency: 1000 enter the stopband frequency: 1500 enter the sampling frequency: 10000 enter the beta value: 1.2

**OUTPUT:**

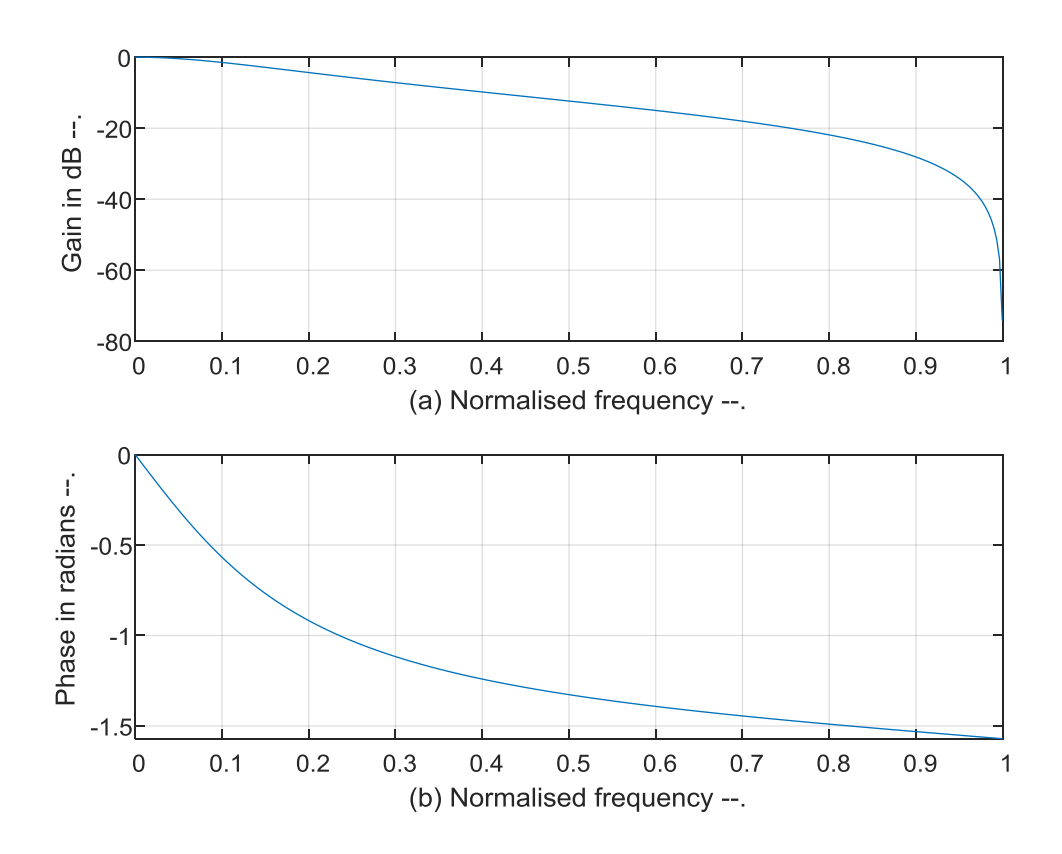

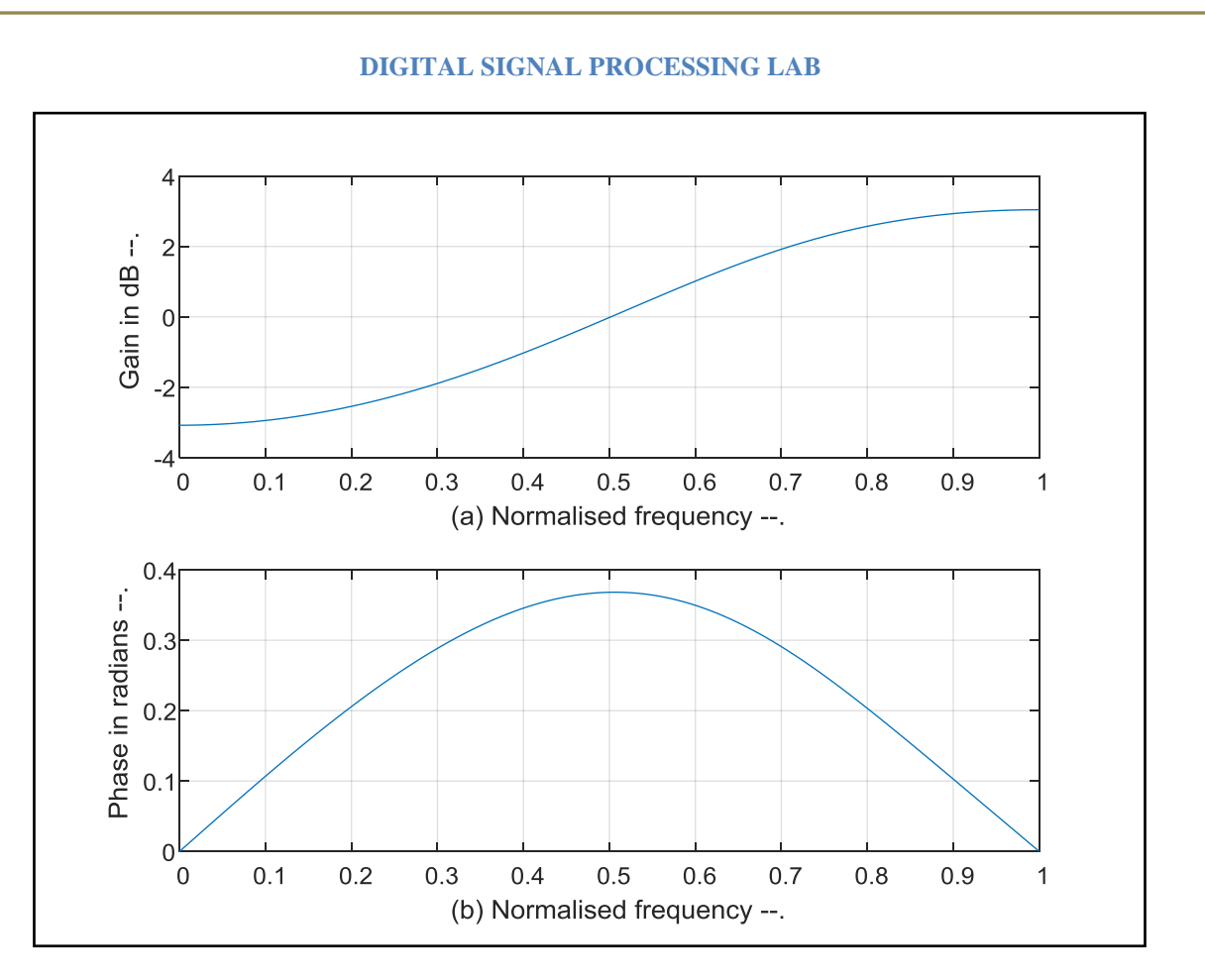

# **RESULT:**

Thus the MATLAB program for FIR LP\HP using Triangular window Techniques was executed and its frequency response is also verified.